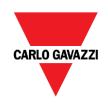

# **RVBS Quick Start Manual**

#### **Content**

- $\nabla$  General installation considerations
- ∇ Frequently used parameters
- $\nabla$  Motor parameters
- ∇ Configuration with digital input
- ∇ Configuration with analog input
- $\nabla$  Alarms
- ∇ Keypad user guide

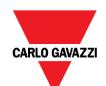

## **General installation considerations**

#### **Installation - Mounting**

Secure the inverter to the mounting base with 4 screws or bolts (M3) so that the RVBS Heatsink is on the top side. Tighten those screws or bolts perpendicular to the mounting base. (Maximum torque is 0.6N·m)

Do not mount the inverter upside down or horizontally. Doing so will reduce the heat dissipation efficiency of the inverter and cause the overheat protection function to operate, so the inverter will not run.

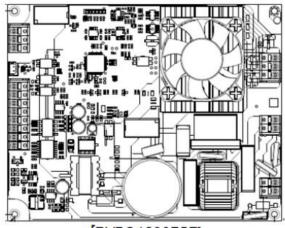

[RVBS120075F]

#### Installation - Wire size

|                      |                               |               | Recommer                                                                        | nded wire size (mm²)                               |                                     |
|----------------------|-------------------------------|---------------|---------------------------------------------------------------------------------|----------------------------------------------------|-------------------------------------|
| Power supply         | Nominal applied<br>motor (kW) | Inverter type | Main circuit:  input: [L1/L, L2/N] output: [U/T1,V/T2,W/T3] Earth: [PE] Braking | Control circuit<br>Alarm: [ALM_A,<br>ALM_B, ALM_C] | Digital<br>input<br>Analog<br>input |
| Single-phase<br>200V | 98 0.55 RVBS120               |               | 1.5(1.5)                                                                        | ) mm2                                              | 0.5mm                               |
| Single<br>20         | 0.75                          | RVBS120075F   |                                                                                 |                                                    |                                     |

<sup>\*</sup>Bare wire length: 8~9mm

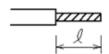

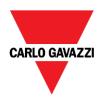

#### Installation - EMC

| Power supply voltage | Applicable motor rating (kW) | Inverter type | Rated Current(A) of MCCB (w/o ACR) |
|----------------------|------------------------------|---------------|------------------------------------|
| Single- phase 200V   | 0.55                         | RVBS120055F   | 10                                 |
|                      | 0.75                         | RVBS120075F   | 15                                 |

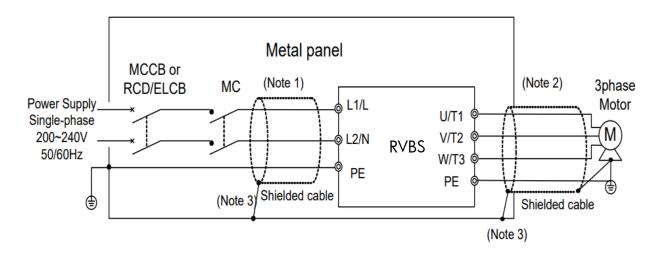

**Note 1:** Pass the EMC filter input wires (shielded cable and grounding wire in a bundle) through the ferrite bead core for reducing radio noise two times.

**Note 2:** Pass the EMC filter output wires (shielded cable and grounding wire in a bundle) through the ferrite bead core for reducing radio noise two times.

**Note 3:** Connect the shielding layer of the shielded cable to the motor and panel electrically and ground the motor and panel.

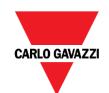

## Frequently used parameters

| Function<br>Code | Name                            | Description                                                                                                    |
|------------------|---------------------------------|----------------------------------------------------------------------------------------------------|
| F00              | Data Protection                 | O: Disable both data protection and digital reference protection  1: Enable data protection and disable digital reference protection  2: Disable data protection and enable digital reference protection  3: Enable both data protection and digital reference protection |
| F01              | Frequency Command 1             | 0: UP/DOWN keys on keypad Keypad enters frequency reference data in to F29 1: Analog input                                                                                                    |
| F02              | Operation Method                | 1: Terminal command FWD or REV 2: RUN/STOP keys on keypad (forward) 3: RUN/STOP keys on keypad (reverse)                                                                                                    |
| F21              | Motor Sound (Carrier frequency) | 2 to 10                                                                                                    |
| F24              | Control Mode Selection          | O: V/f control with slip compensation inactive 1: Dynamic torque vector control 2: V/f control with slip compensation active                                                                                                    |

#### Frequently used parameters - Frequency setting

| Function<br>Code | Name                           | Description   |
|------------------|--------------------------------|---------------|
| F03              | Maximum Frequency 1            | 25.0 to 120.0 |
| F13              | Frequency Limiter (High)       | 0.0 to 120.0  |
| F14              | Frequency Limiter (Low)        | 0.0 to 120.0  |
| F18              | Starting Frequency 1           | 0.1 to 60.0   |
| F20              | Stop Frequency                 | 0.1 to 60.0   |
| F29              | Digital Reference<br>Frequency | 0.0 to 120.0  |

F13 and F14 specify the upper and lower limits of the output frequency, respectively.

∇ When you change the frequency limiter (High) (F13) in order to raise the reference frequency, be sure to change the maximum frequency (F03) accordingly.

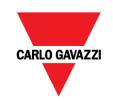

∇ Maintain the following relationship among the data for frequency control: F13 > F14, F13 > F18, F13 > F20, and F03 > F14. Where, F18 is of the starting frequency and F20 is of the stop frequency. If you specify any wrong data for these function codes, the inverter
 ∇ may not run the motor at the desired speed or cannot start it normally.

#### Frequently used parameters - Output voltage setting

| Function<br>Code | Name                                                            | Description                                                                                    |
|------------------|-----------------------------------------------------------------|------------------------------------------------------------------------------------------------|
| F03              | Maximum Frequency 1                                             | 25.0 to 120.0                                                                                  |
| F04              | Base Frequency 1:<br>nameplate of the motor                     | 25.0 to 120.0                                                                                  |
| F05              | Rated Voltage at Base<br>Frequency 1: nameplate of<br>the motor | 0: Output a voltage in proportion to input voltage 80 to 240: Output an AVR-controlled voltage |
| F06              | Maximum Output Voltage 1                                        | 80 to 240: Output an AVR-controlled voltage                                                    |

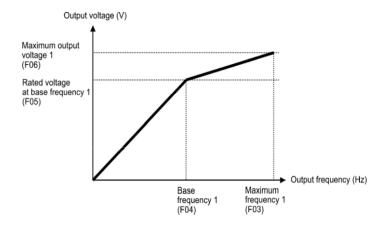

# Frequently used parameters – Starting, Stop, slope setting

| Function<br>Code | Name                    | Description   | Example |                                                                           |
|------------------|-------------------------|---------------|---------|---------------------------------------------------------------------------|
| F03              | Maximum<br>Frequency 1  | 25.0 to 120.0 | 100.0   |                                                                           |
| F07              | Acceleration Time 1     | 0.01 to 655   | 5.00    | Acc.slope = 100Hz/5.00sec = 20Hz/s<br>Dec.slope = 100Hz/10.00sec = 10Hz/s |
| F08              | Deceleration<br>Time 1  | 0.01 to 655   | 10.00   |                                                                           |
| F18              | Starting<br>Frequency 1 | 0.1 to 60.0   | 0.5     |                                                                           |

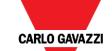

| F19 | Starting                         | 0.00 to 10.00 | 1.00 | Inverter outputs from 0.5Hz. After                               |
|-----|----------------------------------|---------------|------|------------------------------------------------------------------|
|     | Frequency1                       |               |      | outputting 0.5Hz for 1 second,                                   |
|     | (Holding time)                   |               |      | acceleration starts.                                             |
| F20 | Stop Frequency                   | 0.1 to 60.0   | 0.5  |                                                                  |
|     |                                  |               |      | If it reaches 0.5Hz during deceleration, it                      |
| F23 | Stop Frequency<br>(Holding time) | 0.00 to 10.00 | 2.00 | outputs 0.5Hz for 2 seconds before stopping the inverter output. |

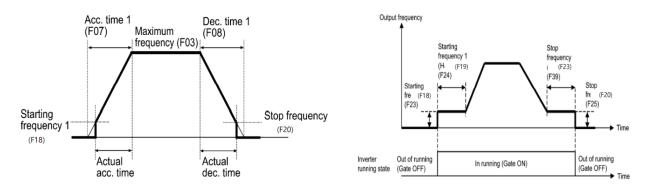

# Frequently used parameters – Motor thermal protection

| Function<br>Code | Name                               | Description                                                                                                    |
|------------------|------------------------------------|----------------------------------------------------------------------------------------------------|
| F09              | Motor ETH<br>Characteristic        | 1: For a general-purpose motor with shaft-driven cooling fan 2: For an inverter-driven motor with separately powered cooling fan |
| F10              | Motor ETH Level                    | 0.00: Disable, 0.01 to 100.0  1 to 135% of the rated current (allowable continuous drive current) of the motor                   |
| F11              | Motor ETH Thermal<br>Time Constant | 0.5 to 75.0                                                                                                    |

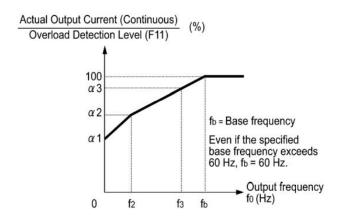

The figure shows operating characteristics of the electronic thermal overload protection when F09 = 1. The characteristic factors a1 through a3 as well as their corresponding switching frequencies f2 and f3 vary with the characteristics of the motor. Also, Actual Output Current (Continuous) means the detection level of output current that electronic thermal overload protection activates above.

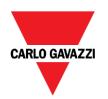

|   | Nominal applie Thermal time constant d motor (kW) (Factory default) |                   | Reference current for setting the thermal ti | Output frequency for motor ch<br>aracteristic factor |      | Characteristic facto<br>r |     |      |
|---|---------------------------------------------------------------------|-------------------|----------------------------------------------|------------------------------------------------------|------|---------------------------|-----|------|
| L | d motor (kw)                                                        | (ractory default) | me constant (Imax)                           | f2                                                   | f3   | 1                         | 2   | 3    |
|   | 0.1 to 0.75                                                         | 5 min             | Allowable continuous current 150%            | 5 Hz                                                 | 7 Hz | 75%                       | 85% | 100% |

# Frequently used parameters – Restart (flying start) Frequently used parameters – Current limit

| Function<br>Code | Name                                | Description                                                                                                    |
|------------------|-------------------------------------|----------------------------------------------------------------------------------------------------|
| F25              | Current Limiter<br>(Mode selection) | O: Disable (No current limiter works.)  1: Enable at constant speed (Disable during ACC/DEC)  2: Enable during ACC/constant speed operation |
| F26              | Current Limiter<br>(Level)          | 20 to 200 (The data is interpreted as the rated output current of the inverter for 100%.) *2)                                               |

| Data for F25 | Running states that enable the current limiter |                       |                        |  |
|--------------|------------------------------------------------|-----------------------|------------------------|--|
|              | During acceleration                            | During constant speed | During<br>deceleration |  |
| 0            | disable                                        | disable               | disable                |  |
| 1            | disable                                        | enable                | disable                |  |
| 2            | enable                                         | enable                | disable                |  |

F26 specifies the operation level at which the output current limiter becomes activated, in ratio to the inverter rating.

**Note:** Since the current limit operation with F25 and F26 is performed by software, it may cause a delay in control. If you need a quick response, specify a current limit operation by hardware (H07 = 1) at the same time.

**Note:** If an excessive load is applied when the current limiter operation level is set extremely low, the inverter will rapidly lower its output frequency. This may cause an overvoltage trip or dangerous turnover of the motor rotation due to undershooting

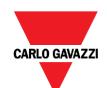

#### **Motor parameters**

| Function<br>Code | Name                                           | Description                                       |
|------------------|------------------------------------------------|---------------------------------------------------|
| PO1              | Motor (Rated capacity): nameplate of the motor | 0.01 to 30.00                                     |
| P02              | Motor (Rated current): nameplate of the motor  | 0.00 to 100.0                                     |
| P03              | Motor (Auto-tuning)                            | 0: Disable 1: Tune when the motor stops (%R1, %X) |

PO4~P10: please refer to "2.2.8 Motor parameters" in manual

- •Motor parameter(P05(%R1), P06(%X)) is needed when control mode(F24) is "1: Dynamic torque vector control" or "2: slip compensation control" and when auto torque boost is activated(F32=2)
- Please perform auto-tuning when motor parameter is needed for application and the following conditions are met
- The motor to be driven is a non-standard motor
- Cabling between the motor and the inverter is long
- A reactor is inserted between the motor and the inverter
- Auto-tuning sequence
- 1) power on the inverter with motor connected
- 2) set PO3 to "1"
- Keypad: after setting PO3, "Run" button should be pushed.
- Communication (RS485): when PO3 is set by 3 via RS485, then inverter will start auto-tuning without run command
- 3) inverter will perform auto-tuning by itself
- DC and altered current will be induced to motor. (Normally, it should be over in 35 seconds.)
- 4) after auto-tuning, PO3 will be reset to "O" automatically
- auto-tuning will be stop when a tuning failure, interruption, or abnormal tuning result is detected during tuning of motor parameters. (Alarm code: 37, Keypad indication: Er7)

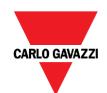

# Configuration via digital input

## **Digital Input – Function code**

| Function<br>Code | Name                      | Description                                                                                                    |
|------------------|---------------------------|----------------------------------------------------------------------------------------------------|
| E01              | Terminal [DI1] Function 1 | Selecting function 1 code data assigns the corresponding function to terminals [DI 1], [DI2] as listed in the manual. |
| E02              | Terminal [DI2] Function 1 | [FWD] and {REV] function can not support logic-inverted assignment (i.e., 1098, 109 9)                                |

## **Digital Input - value setting**

| Function code data |            | Terminal commands assigned       | Symbol |
|--------------------|------------|----------------------------------|--------|
| Active ON          | Active OFF |                                  |        |
| 8                  | 1008       | Reset alarm                      | RST    |
| 40                 | 1040       | Emergency stop                   | EST    |
| 97                 | 1097       | Change motor operation direction | CHD    |
| 98                 | •          | Run forward                      | FWD    |
| 99                 | •          | Run reverse                      | REV    |
| 100                | 1          | No choice                        | NOC    |

<sup>\*</sup>These functions codes may also switch the logic system between normal and negative to define how the inverter logic interprets either ON or OFF status of each terminal. The default setting is normal logic system "Active ON."

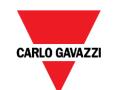

## Configuration via analog input

## **Analog Input - Function code**

| Function<br>Code | Name                              | Description                      |
|------------------|-----------------------------------|----------------------------------|
| C10              | Analog Input Voltage Offset       | -10.0 to 10.0                    |
| C11              | Analog Input Voltage Gain         | 0.0 to 200.0                     |
| C12              | Frequency at Minimum Analog Input | 0.0 to F03 (Maximum Frequency 1) |
| C13              | Frequency at Maximum Analog Input | 0.0 to F03 (Minimum Frequency 1) |
| C14              | Minimum Analog Input Offset       | 0.0 to 100.0                     |
| C15              | Maximum Analog Input Offset       | 0.0 to 100.0                     |
| C16              | Analog Input Start Frequency      | 0: C12<br>1: OHz                 |
| C17              | Analog Input Low-pass Filter Gain | 1 to 8                           |

- Analog Input Voltage Offset (C10)
  - C10 specifies real time editable offset factor for analog input voltage.
- Analog Input Voltage Gain (C11)
  - C11 specifies real time editable gain factor for analog input voltage.
- Analog Input Low-pass Filter Gain (C17)
  - C17 specifies the number of samplings of filter analog input to help reducing noise on signal

| Function<br>Code                   | Name                                 | Exemple |
|------------------------------------|--------------------------------------|---------|
| F03                                | Maximum Frequency 1                  | 90Hz    |
| C12                                | Frequency at Minimum<br>Analog Input | 40Hz    |
| C13                                | Frequency at Maximum Analog Input    | 80Hz    |
| C14                                | Minimum Analog Input<br>Offset       | 1V      |
| C15 Maximum Analog Input<br>Offset |                                      | 9V      |
| C16 Analog Input Start Frequency   |                                      | 1       |

| 1 1 /          |                  |
|----------------|------------------|
| Analog input   | Target frequency |
| Ain < 1V       | 0.0Hz            |
| 1V <= Ain <=9V | 40.0 ~ 80.0 Hz   |
| 9V < Ain       | 80.0Hz           |

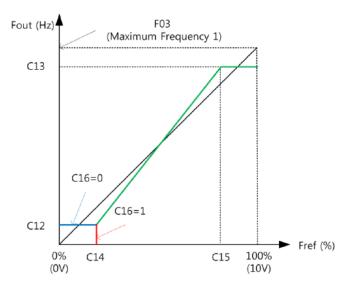

#### Key

Fout: Output frequency Fref: Reference frequency

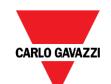

# Alarm code

| Value | Keypad<br>indication | Description                                      | LED<br>flashes |
|-------|----------------------|--------------------------------------------------|----------------|
| 1     | OC1                  | Instantaneous over-current (during acceleration  |                |
| 2     | OC2                  | Instantaneous over-current (during deceleration) |                |
| 3     | OC3                  | Instantaneous over-current (during steady state) |                |
| 6     | OU1                  | Over-voltage (during acceleration)               |                |
| 7     | OU2                  | Over-voltage (during deceleration)               | 3              |
| 8     | OU3                  | Over-voltage (during steady state)               |                |
| 10    | LU                   | Under-voltage                                    |                |
| 17    | OH1                  | Heatsink overheated 7                            |                |
| 22    | dbH                  | Braking resistor overheated 8                    |                |
| 23    | OL1                  | Motor overload                                   |                |
| 25    | OLU                  | Inverter overload                                |                |
| 31    | Er1                  | Memory error                                     | Fully ON       |
| 33    | Er3                  | CPU error                                        |                |
| 37    | Er7                  | Tuning error                                     | 2              |
| 38    | Er8                  | RS-485 communications error 1                    |                |
| 46    | OPL                  | Output phase loss 9                              |                |
| 51    | ErF                  | Data saving error during under-voltage 1         |                |
| 61    | STO                  | STO activated                                    | 10             |
| 254   | Err                  | Mock alarm                                       | 4              |

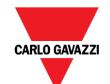

# Keypad user guide

## **Keypad Component**

The keypad allows you to run and stop the motor, display various data, configure function code data, and monitor I/O signal states, maintenance information and alarm information.

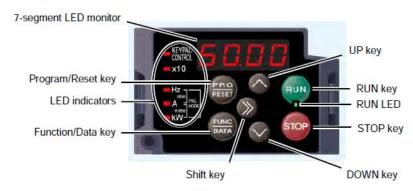

## **Keypad Function**

| Item              | LED Monitor,<br>Keys, and<br>LED Indicators | Functions                                                                                                    |                                                                                                    |
|-------------------|---------------------------------------------|----------------------------------------------------------------------------------------------------|----------------------------------------------------------------------------------------------------|
|                   |                                             | Four-digit, 7-segment LED monitor which displays the followings according to the operation modes.                              |                                                                                                    |
| LED Monitor       | <i>6 0.0 0</i>                              | ■ In Running mode:                                                                                                    | Running status information (e.g., output frequency, current, and voltage)                                                                                                    |
|                   |                                             | ■ In Programming mode:<br>■ In Alarm mode:                                                                                     | When a light alarm occurs, ∠ ¬¬¬⟨¬∠⟩ is displayed.  Menus, function codes and their data  Alarm code, which identifies the alarm factor that has activated the protective function. |
|                   |                                             | Program/Reset key which switches the operation modes of the inverter.                                                          |                                                                                                    |
|                   | PRG                                         | ■ In Running mode:                                                                                                    | Pressing this key switches the inverter to Programming mode.                                                                                                    |
|                   |                                             | ■ In Programming mode:                                                                                                    | Pressing this key switches the inverter to Running mode.                                                                                                    |
|                   |                                             | ■ In Alarm mode:                                                                                                    | Pressing this key after removing the alarm factor resets the alarm and switches back to Running mode.                                                                               |
|                   |                                             | Function/Data key which switches the operations you want to do in each mode as follows:                                        |                                                                                                    |
| Operation<br>Keys | FUNC<br>DATA                                | ■ In Running mode:                                                                                                    | Pressing this key switches the information to be displayed concerning the status of the inverter (output frequency (Hz), output current (A), output voltage (V), etc.).             |
|                   |                                             |                                                                                                    | When a light alarm is displayed, holding down this key resets the light alarm and switches back to Running mode.                                                                    |
|                   |                                             | ■ In Programming mode:                                                                                                    | Pressing this key displays the function code or establishes the data entered with $\bigcirc$ and $\bigcirc$ keys.                                                                   |
|                   |                                             | ■ In Alarm mode:                                                                                                    | Pressing this key displays the details of the problem indicated by the alarm code that has come up on the LED monitor.                                                              |
|                   | RUN                                         | RUN key. Press this key to run the motor.                                                                                      |                                                                                                    |
|                   | STOP)                                       | STOP key. Press this key to stop the motor.                                                                                    |                                                                                                    |
|                   |                                             | UP and DOWN keys. Press these keys to select the setting items and change the function code data displayed on the LED monitor. |                                                                                                    |
| <b>&gt;&gt;</b>   |                                             | Shift key. Press this key to shift the cursor to the right for entry of a numerical value.                                     |                                                                                                    |

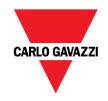

#### **Keypad Configuration Steps**

To change parameter setting value using RV\_Keypad, please refer to the following steps:

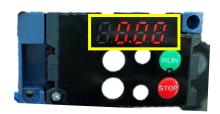

RV-Keypad when wiring it to the RVBS

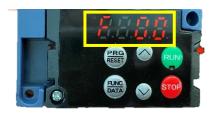

#### Step 1

Press PRG/RESET to have access to the groups of registers and use the up and down button to select the group

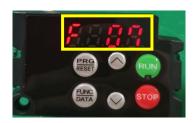

#### Step 2

Press FUNC/DATA to access the register and use the UP/DOWN buttons to select the register to configure

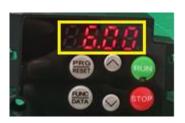

Step 3

Press FUNC/DATA
Select the value using UP/DOWN buttons

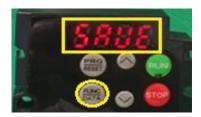

Step 4

After changing the value, press FUNC/DATA key to save